## **CARA MENJALANKAN PROGRAM**

Adapun cara untuk menjalankan aplikasi:

- 1 Menggunakan server local :
	- a. Install XAMPP sebagai server local.

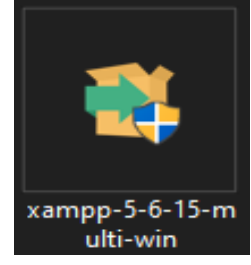

b. Copy kode program dari file listing program letakkan di folder instalan XAMPP.Misal : c: > xampp > htdoc > buat folder nilai > buat folder sesuai keterangan di listing program.

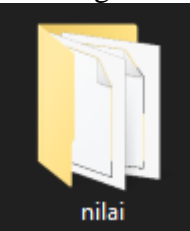

c. Buat database baru melalui browser (chrome, Mozilla, dan lain – lain) dengan URL [http://localhost/phpmyadmin/ ke](http://localhost/phpmyadmin/)mudian import database dari file listing

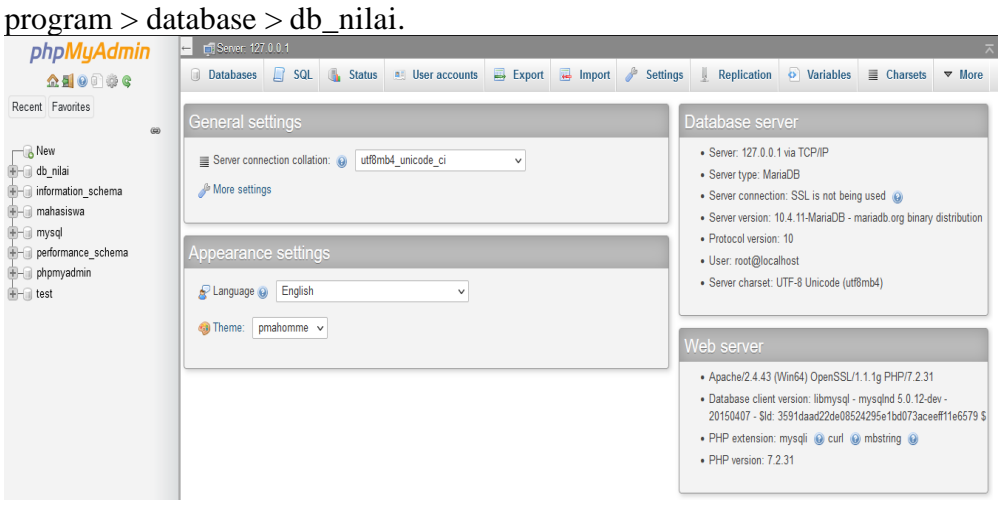

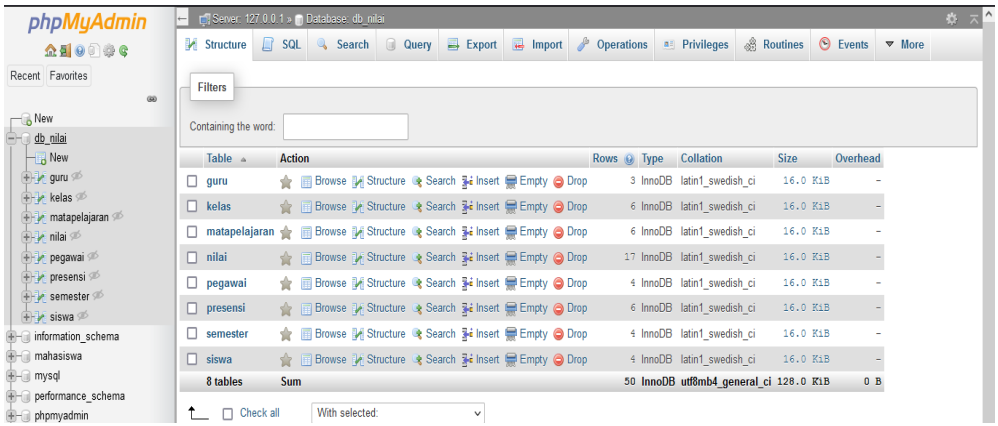

d. Selanjutnya akses untuk Pegawai<http://nilaisman1ktwlama.xyz/>

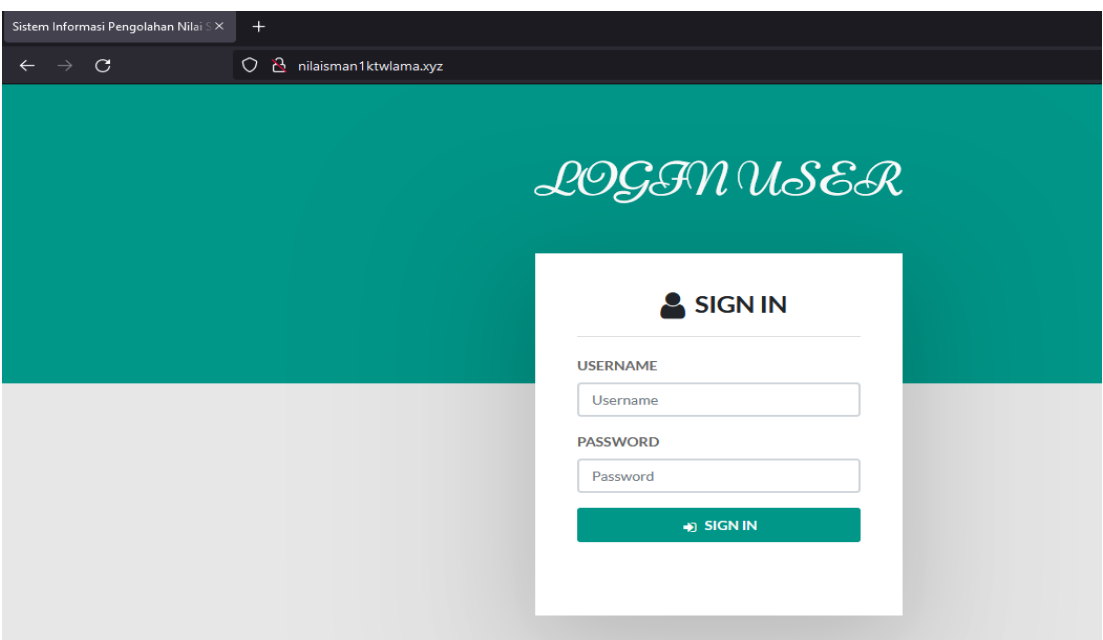

e. Melakukan proses login misal : hak akses pegawai/tata usaha (username pegawai dan password : pegawai).

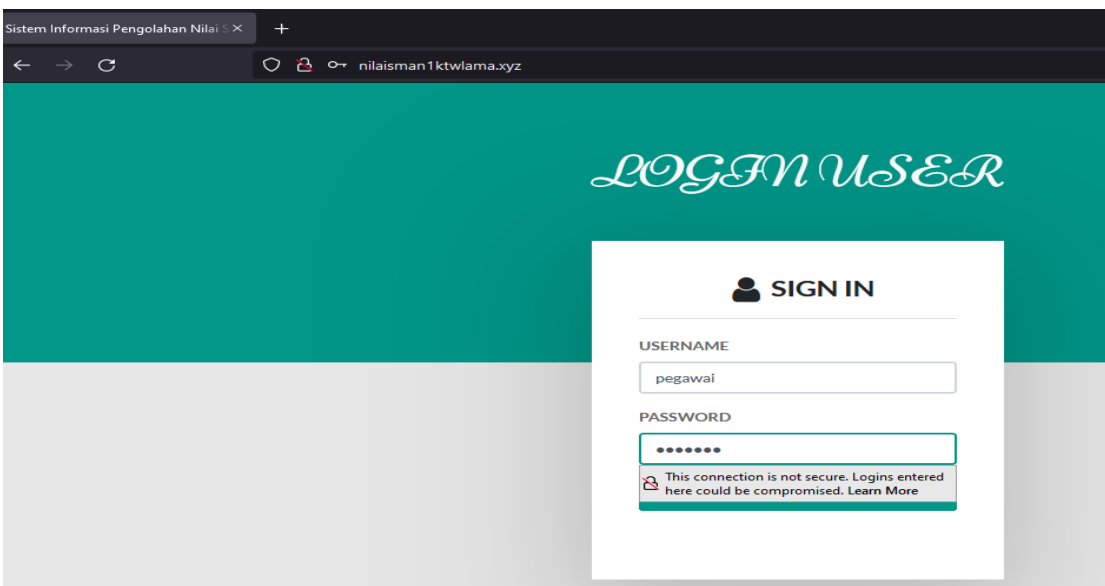

f. Setelah login maka akan muncul halaman home Pegawai/Tata usaha.

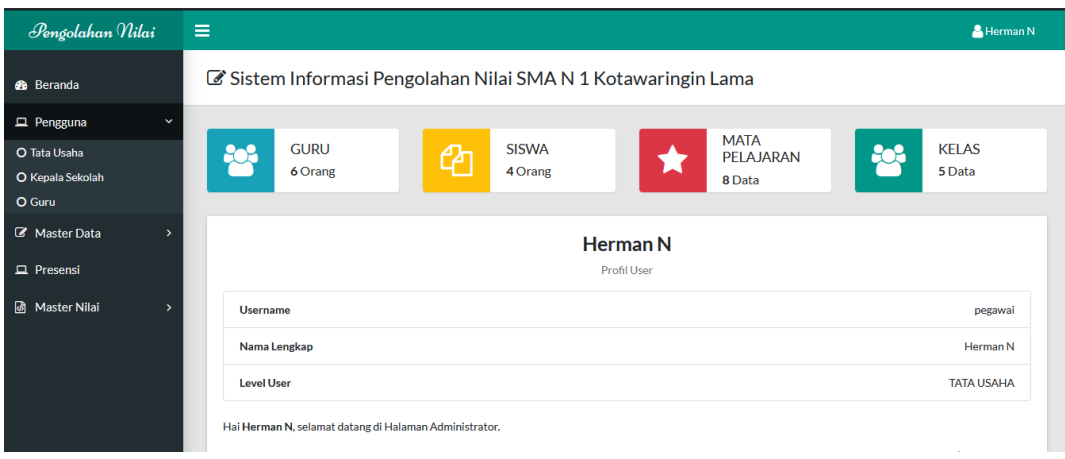

g. Untuk akses Kepala Sekolah <http://nilaisman1ktwlama.xyz/home>

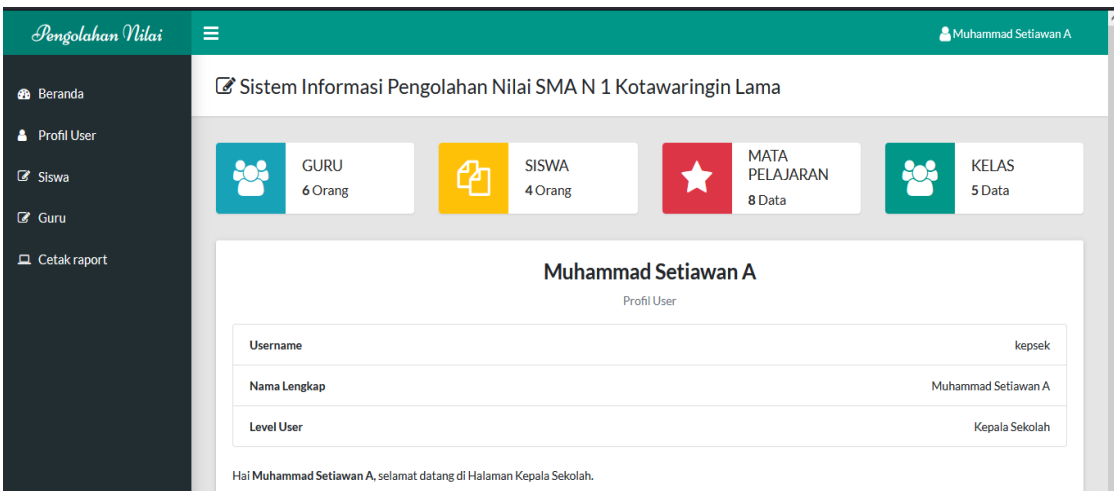

h. Untuk akses Guru <http://nilaisman1ktwlama.xyz/home>

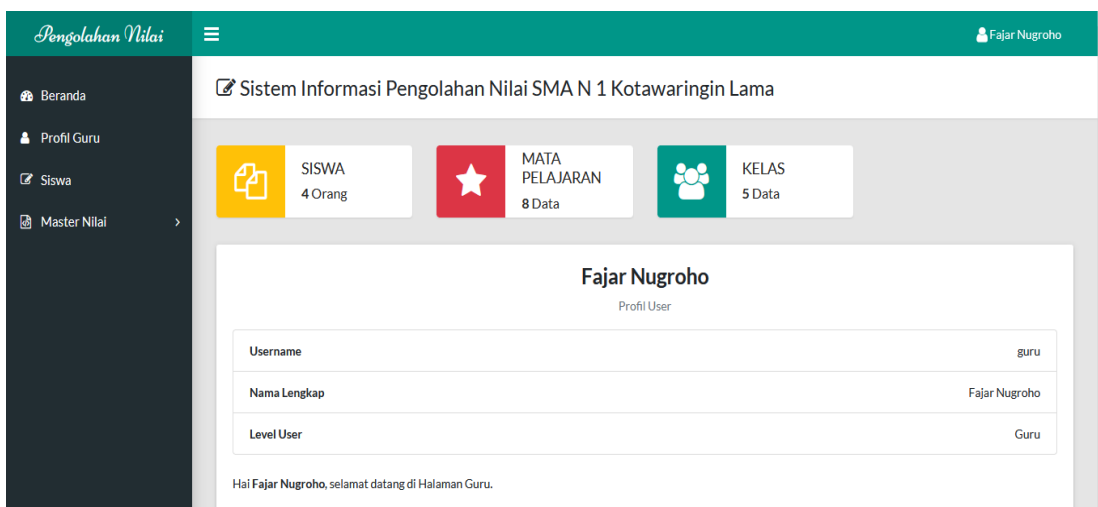

i. Untuk akses Siswa <http://nilaisman1ktwlama.xyz/home>

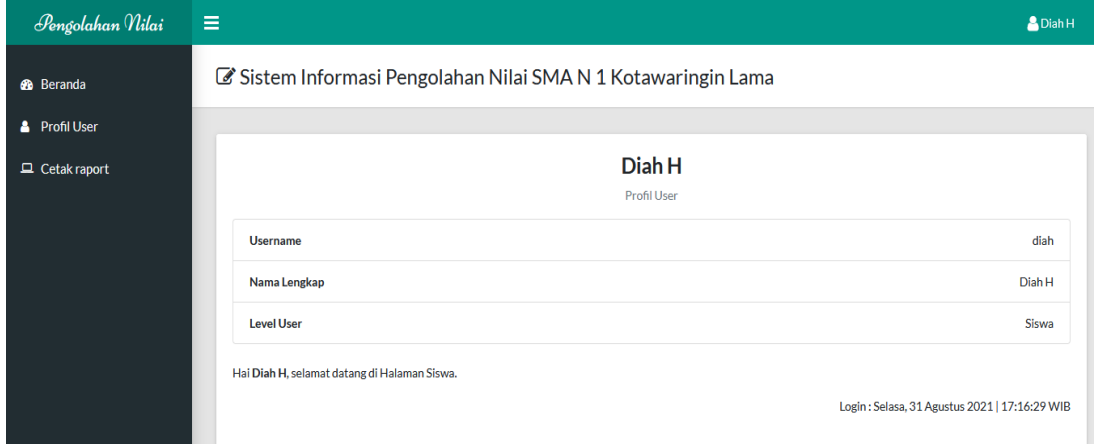

## 2. Menggunakan server global :

- a. Akses untuk Pegawai<http://nilaisman1ktwlama.xyz/> Hak akses pegawai/tata usaha (username pegawai dan password : pegawai).
- b. Akses untuk Kepala Sekolah <http://nilaisman1ktwlama.xyz/>
- c. Akses untuk Guru <http://nilaisman1ktwlama.xyz/>
- d. Akses untuk Siswa <http://nilaisman1ktwlama.xyz/>